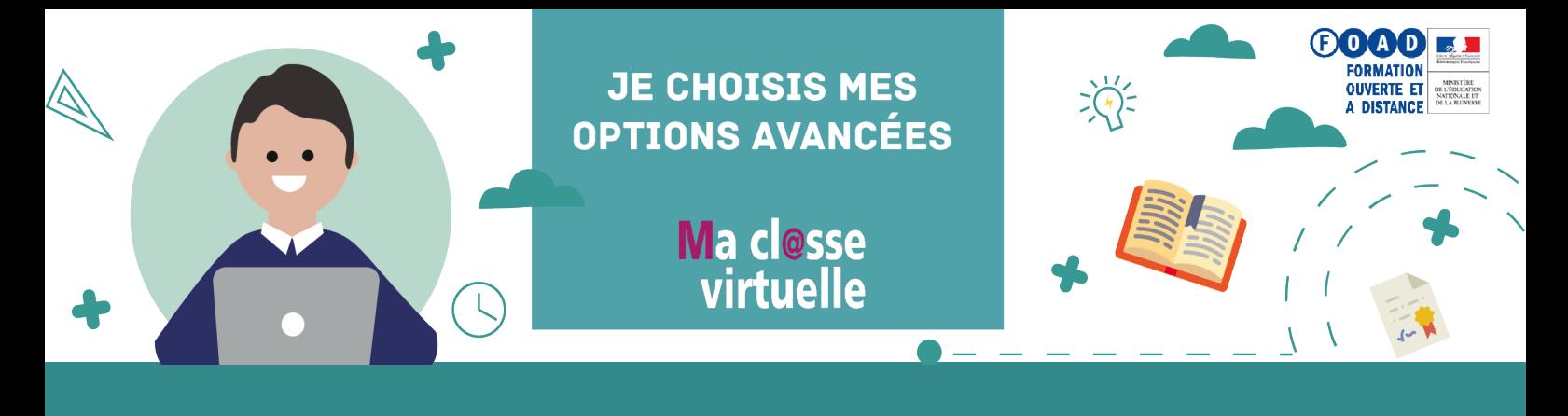

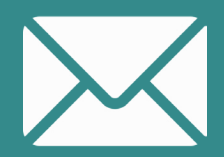

On peut cocher cette case si on souhaite que les invitations à rejoindre l'activité soient envoyées automatiquement aux participants.

Il est possible de demander une confirmation de présence aux participants à la classe.

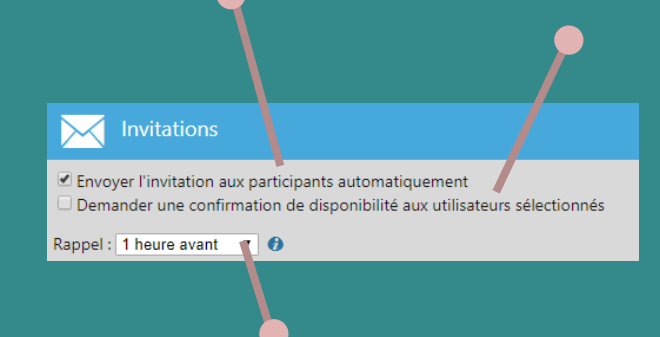

Un rappel peut être envoyé.

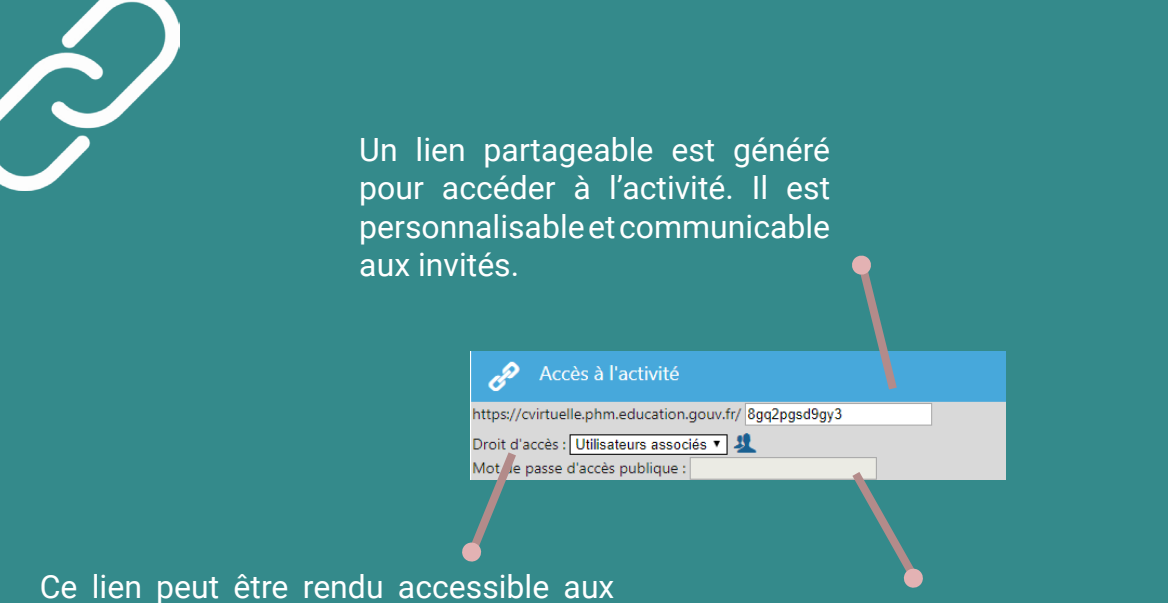

**utilisateurs associés**, c'est-à-dire ayant été invités à la classe.

Le lien peut également être rendu **public**  afin d'être accessible à toute personne disposant de ce dernier.

Un mot de passe peut être créé pour sécuriser l'accès à l'activité : il est à communiquer aux participants.

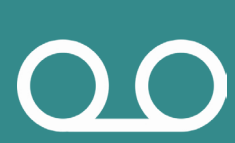

Si on souhaite que la classe virtuelle soit enregistrée, il faut obligatoirement renseigner ces paramètres à la création de l'activité. Il existe deux types d'enregistrement :

Unifié : pour produire un enregistrement unique peu importe le nombre d'enregistrements successifs effectués durant la classe, seul le dernier enregistrement sera conservé

Multiple : tous les enregistrements successifs seront conservés

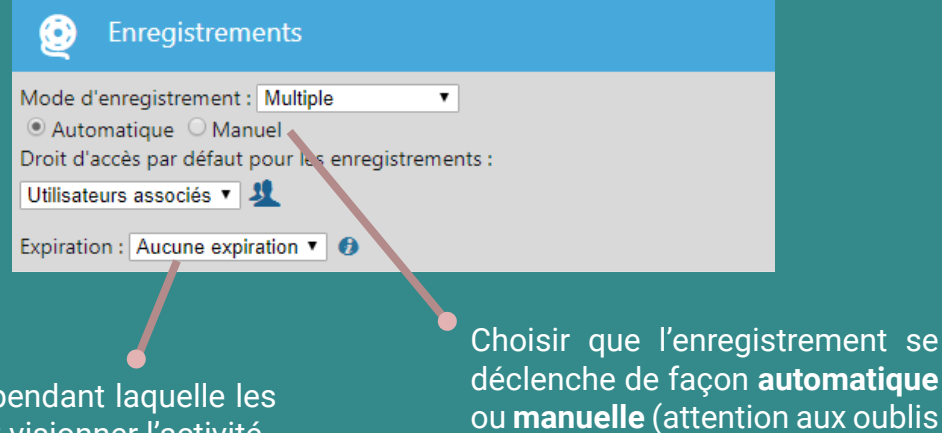

Choix de la période pendant participants pourront visionner l'activité

Une fois l'activité créée, cliquer sur le bouton  $\Box$  pour préparer le contenu à proposer lors de l'activité. Cliquer sur les icônes pour ajouter des ressources .

dans ce dernier cas)

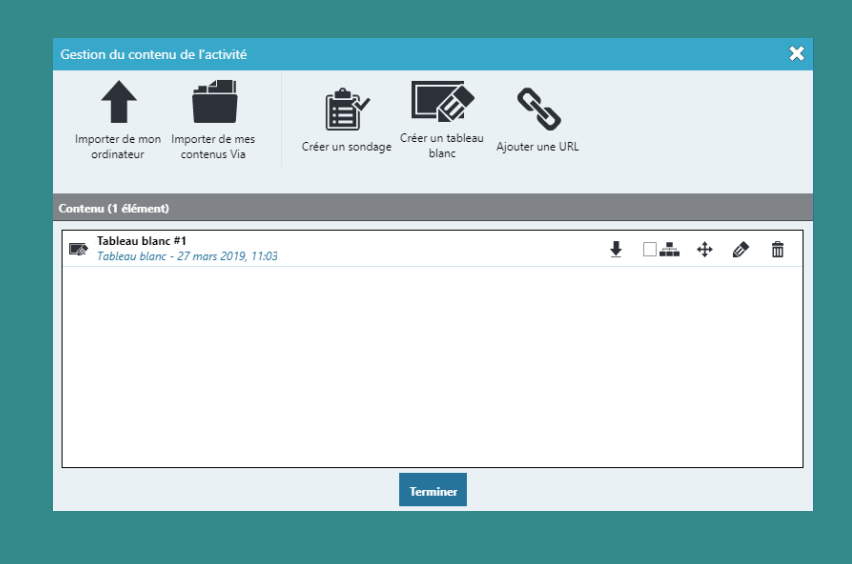

Retrouvez plus d'informations sur le site du pôle FOAD

## https://foad.phm.education.gouv.fr

Dans l'offre de services Ma cl@sse virtuelle

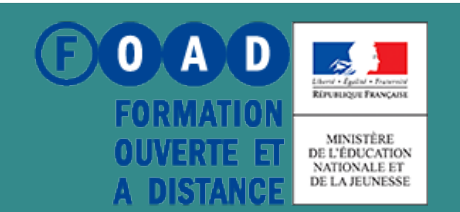